# Deploy, Scale and Extend Jaeger

CloudNativeCon Europe 2019 - Barcelona, Spain

Louis-Etienne Dorval

ticketmaster

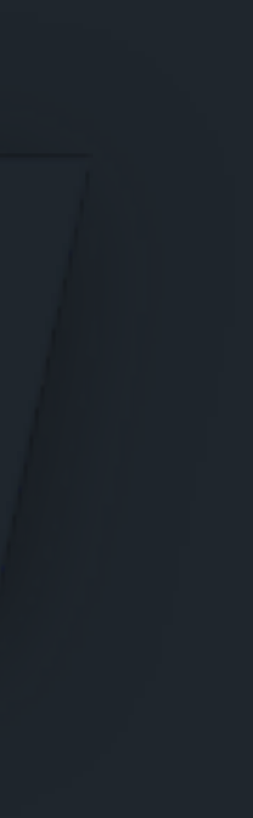

# Agenda

1.Introduction 2.Adoption 3.Deploy 4.Scale 5.Extend

2

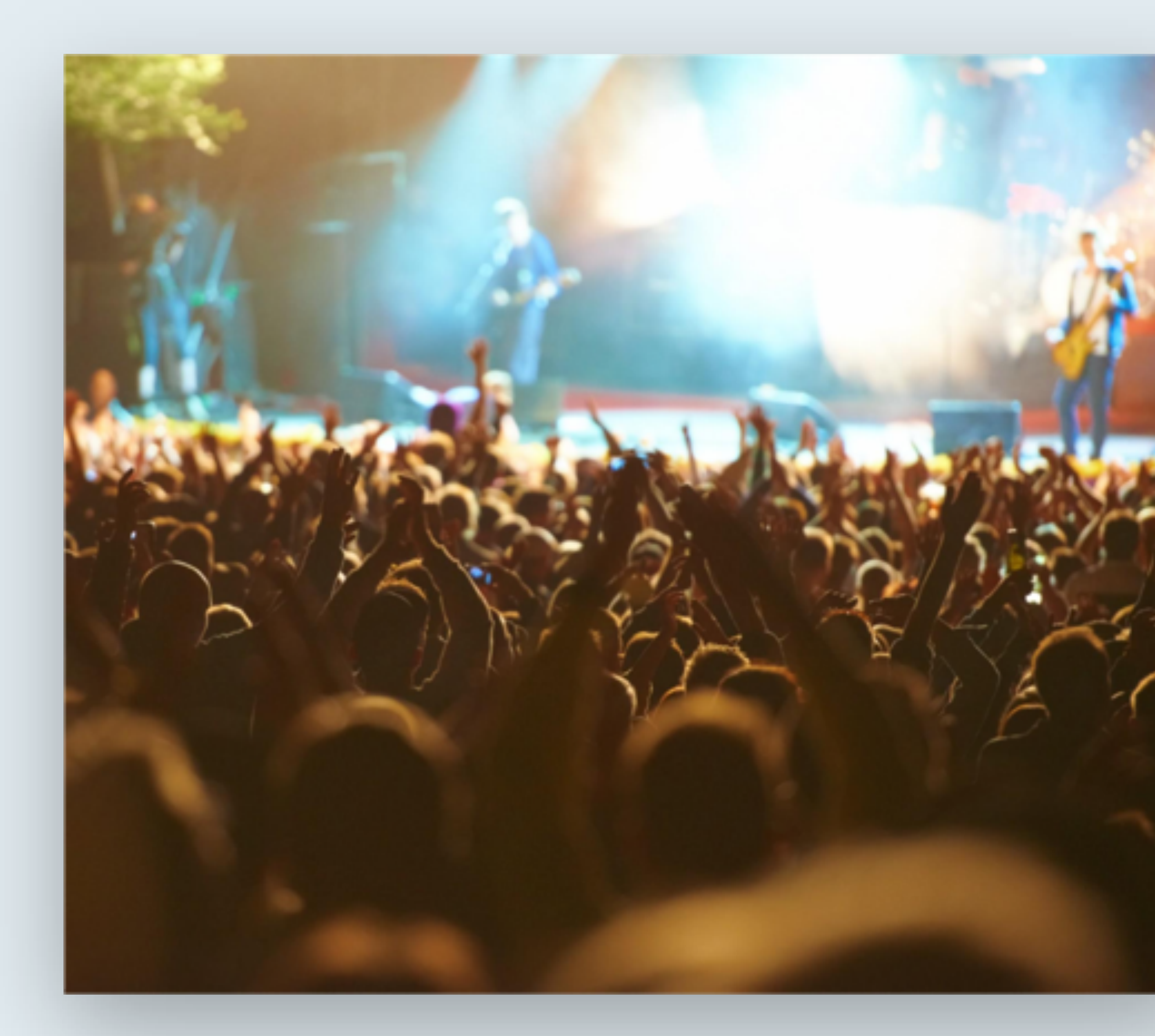

What is Ticketmaster?

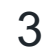

# Power unforgettable moments of joy

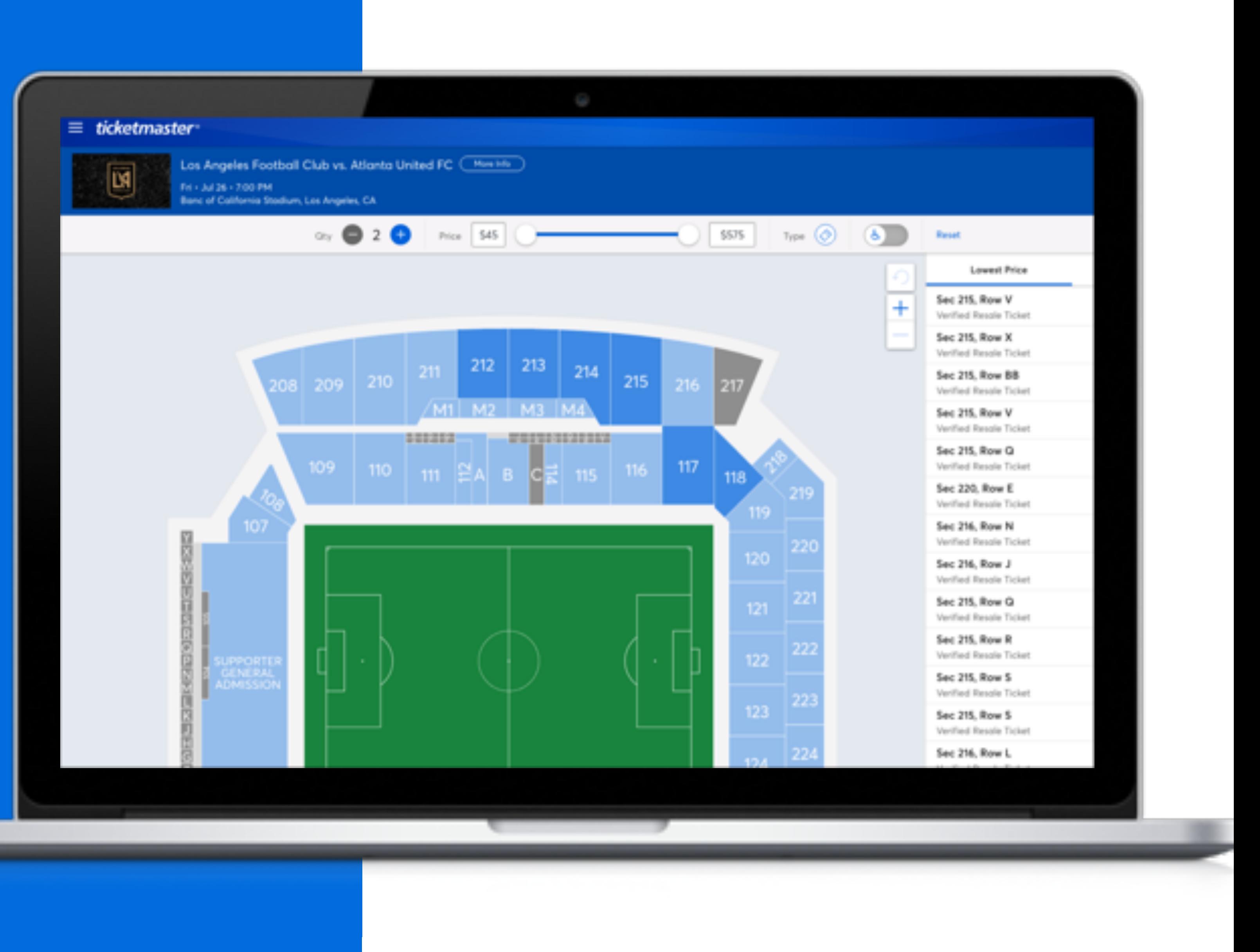

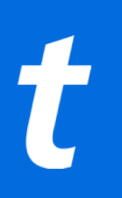

# On sale

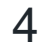

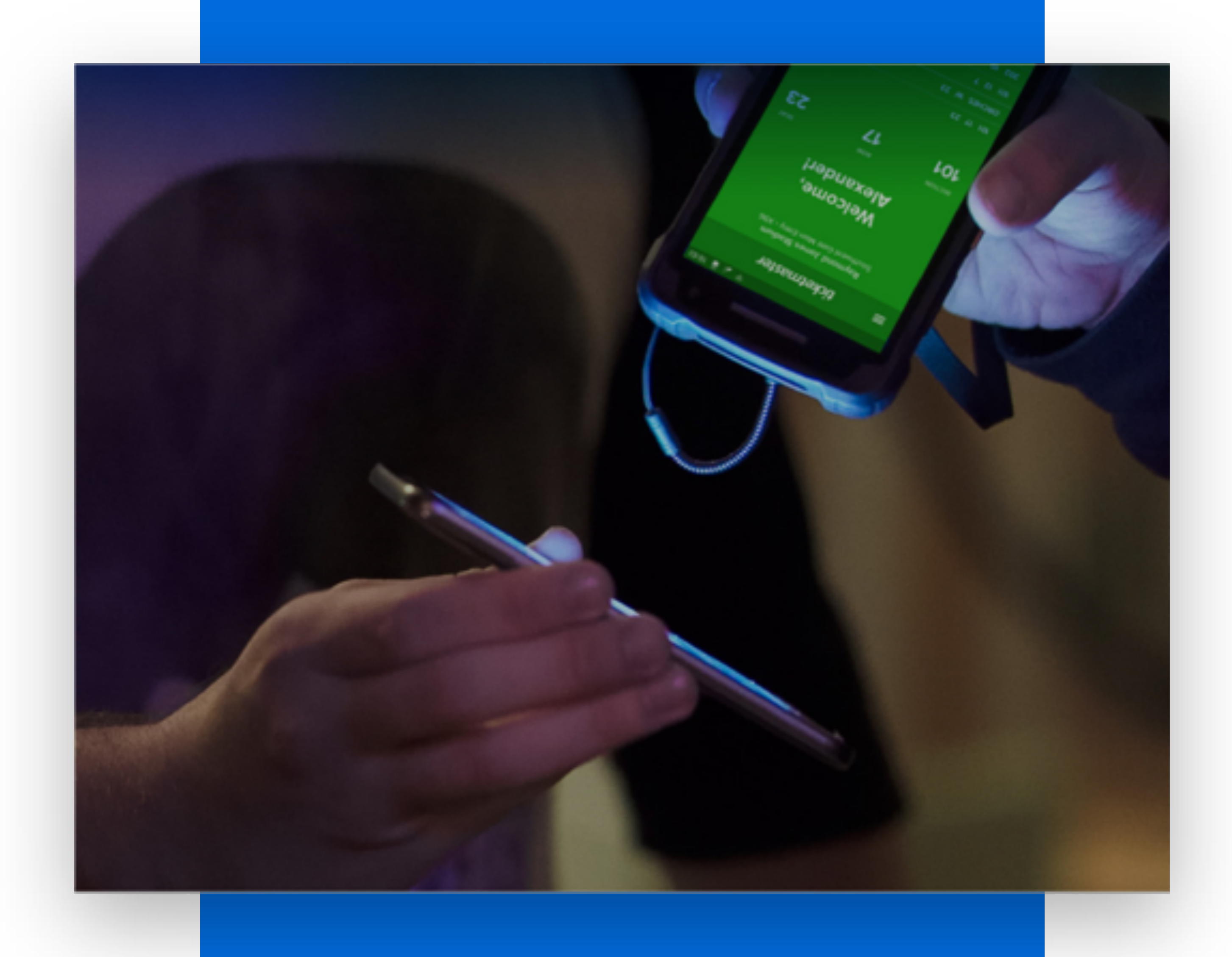

# Entry

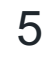

# Behind the scene

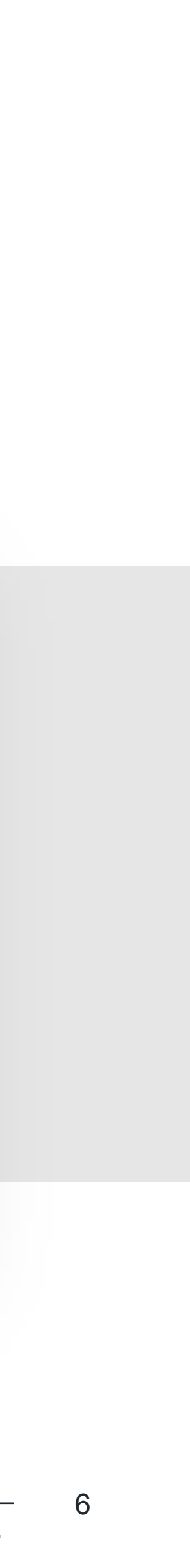

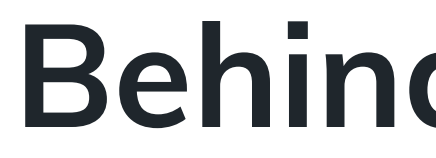

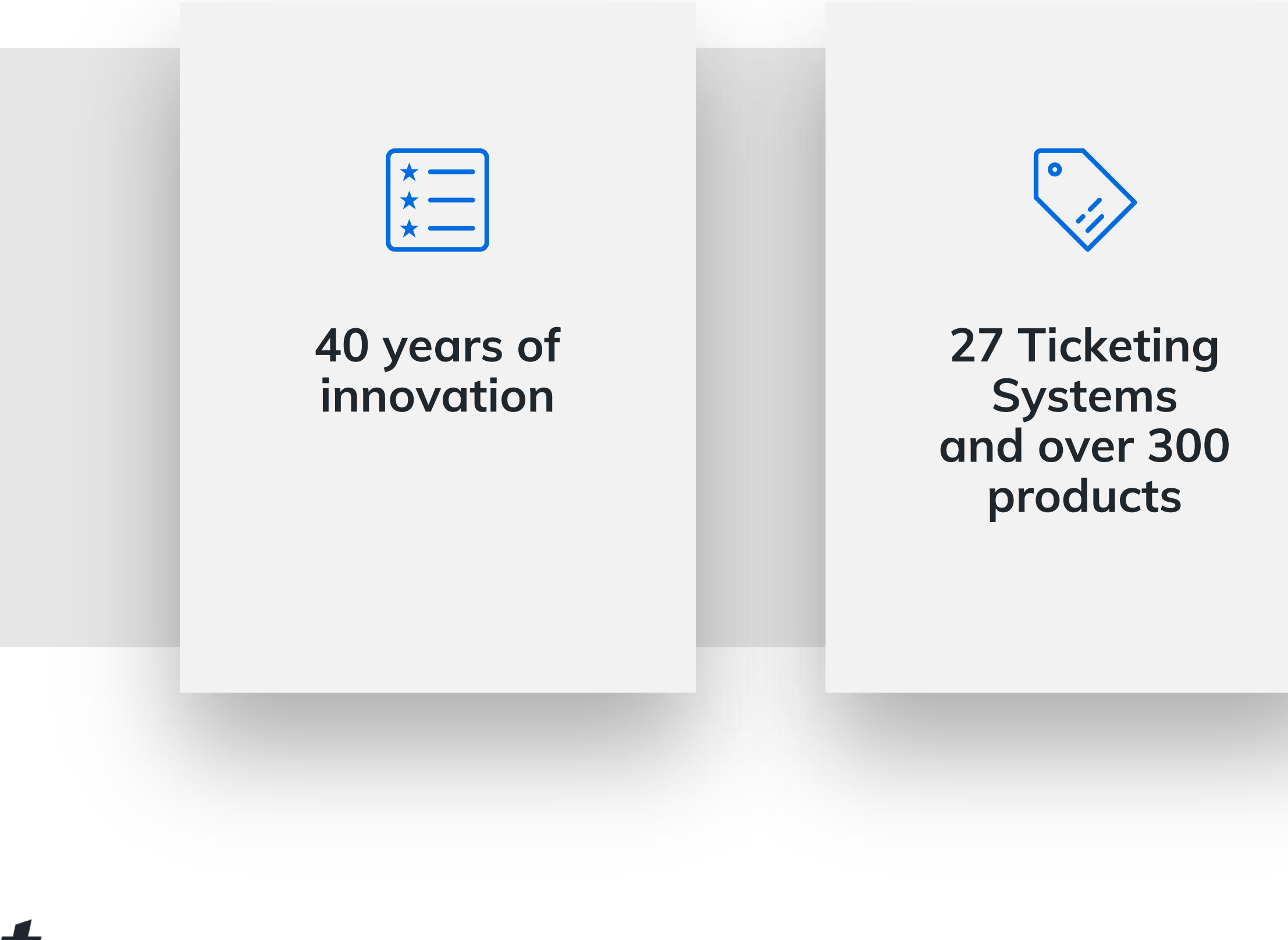

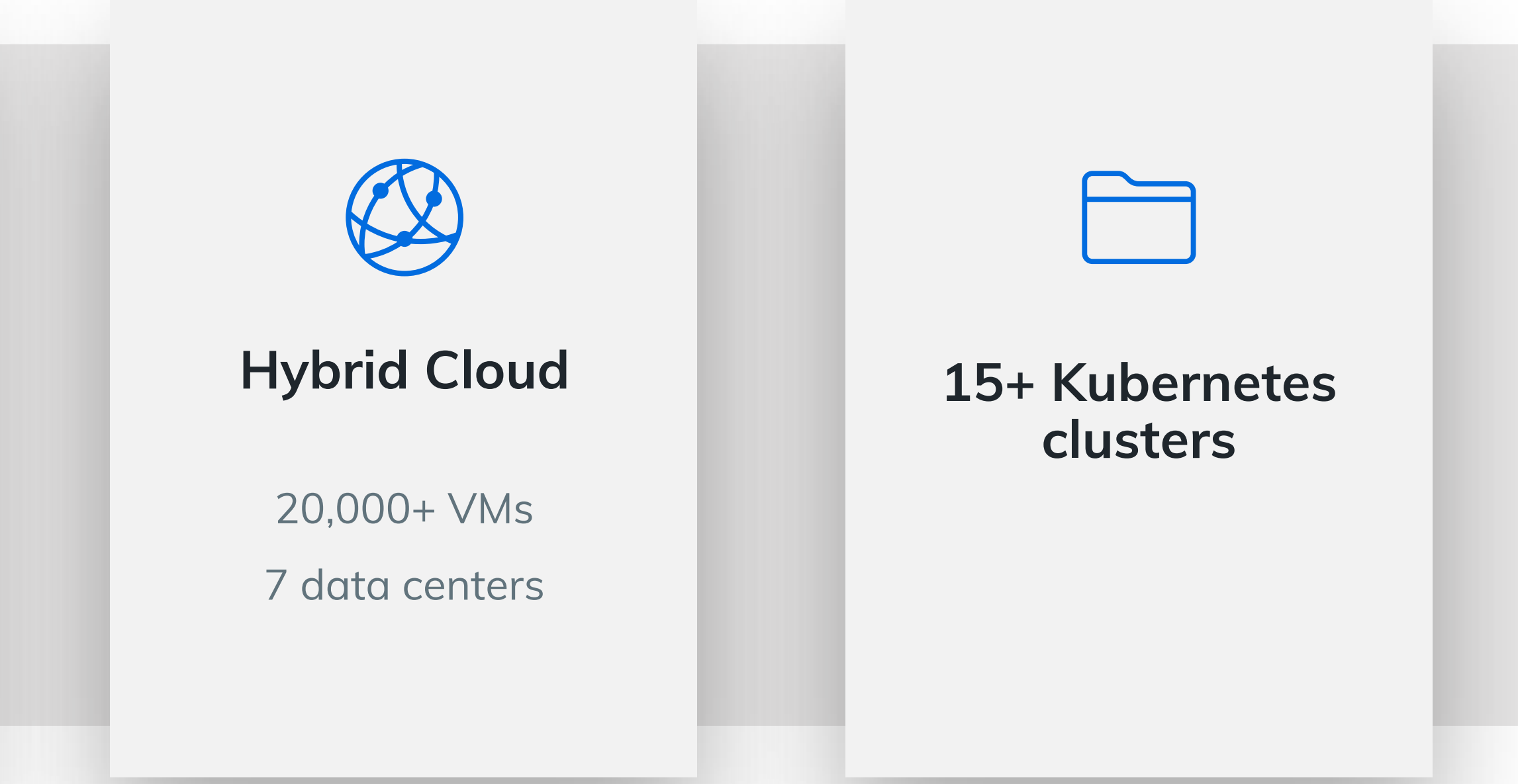

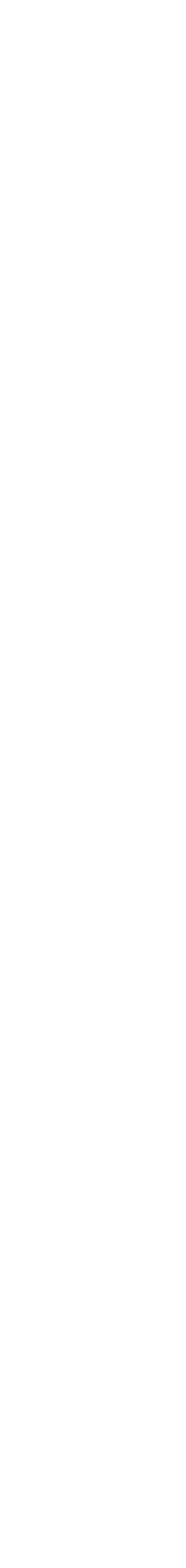

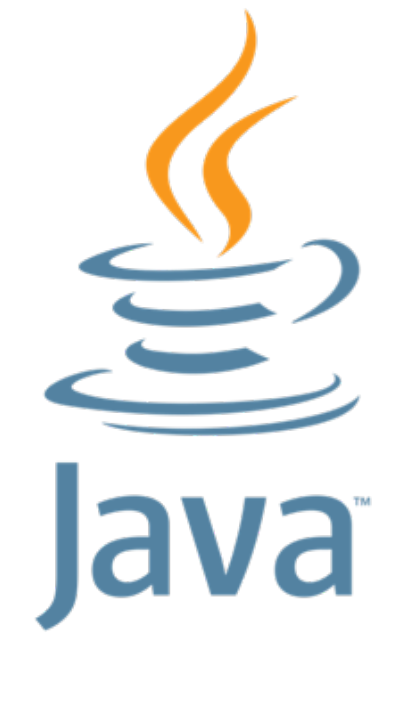

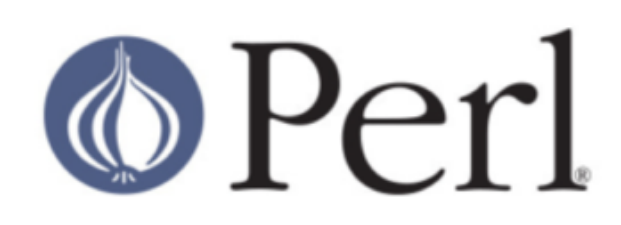

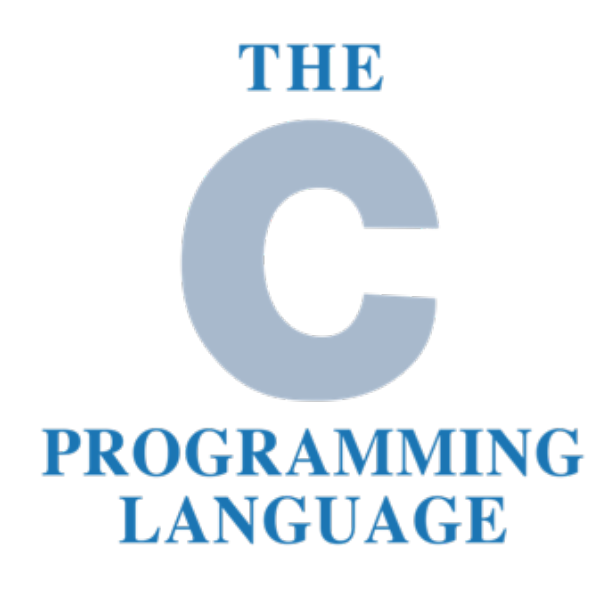

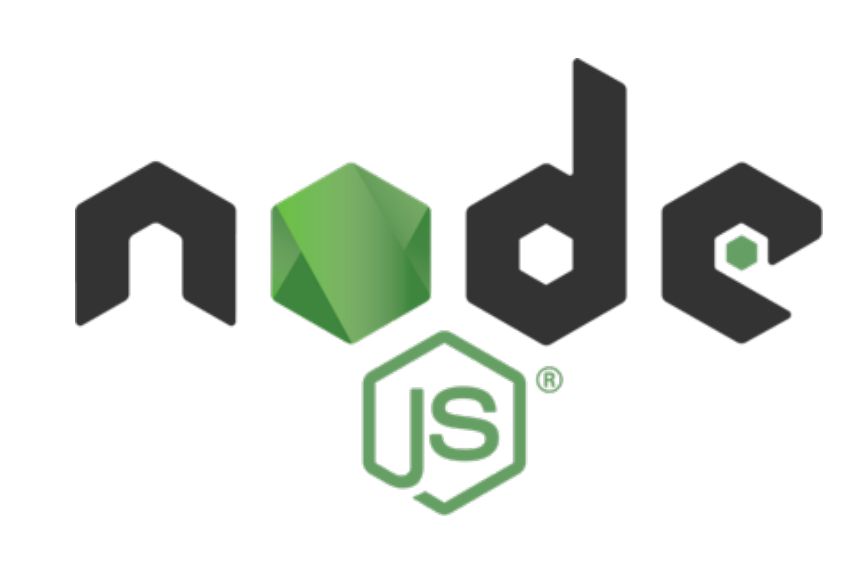

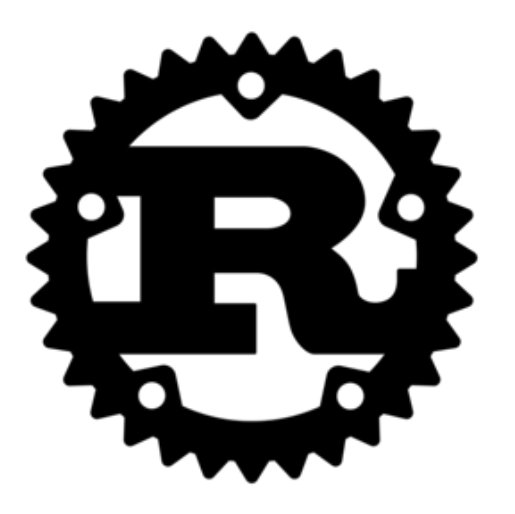

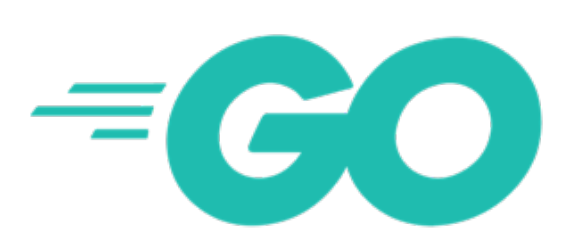

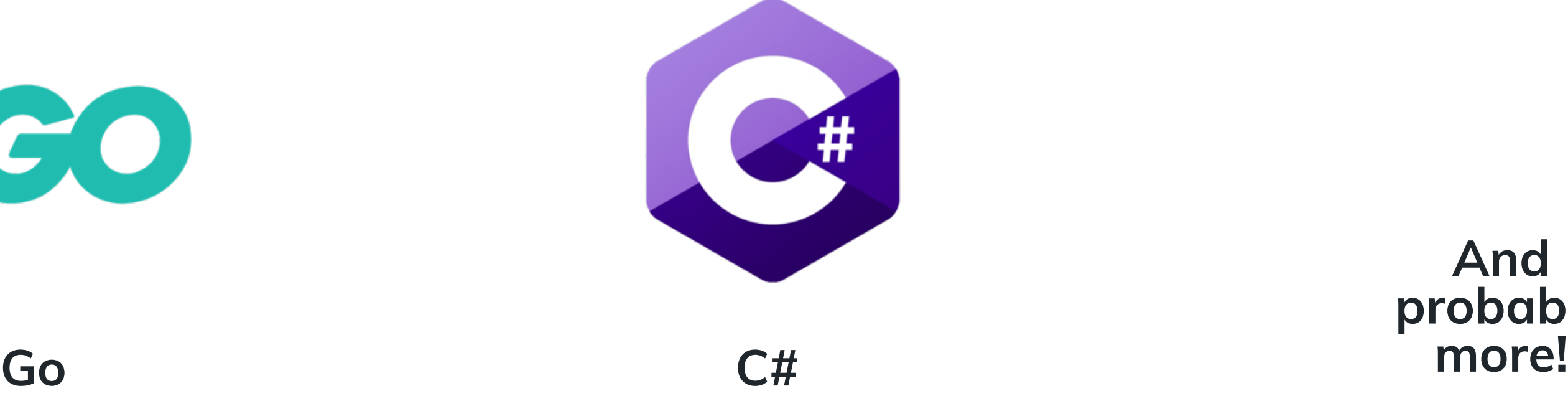

What is Ticketmaster?

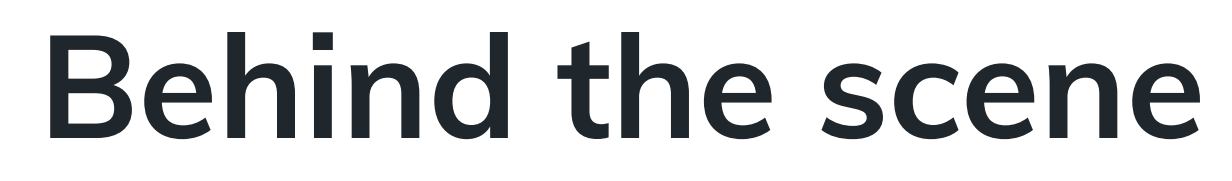

7

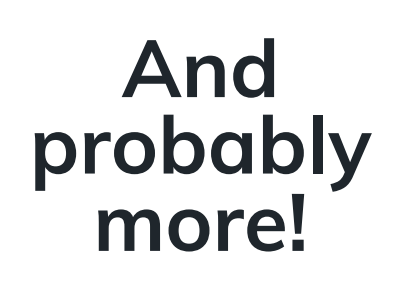

Java Perl C NodeJS

Rust

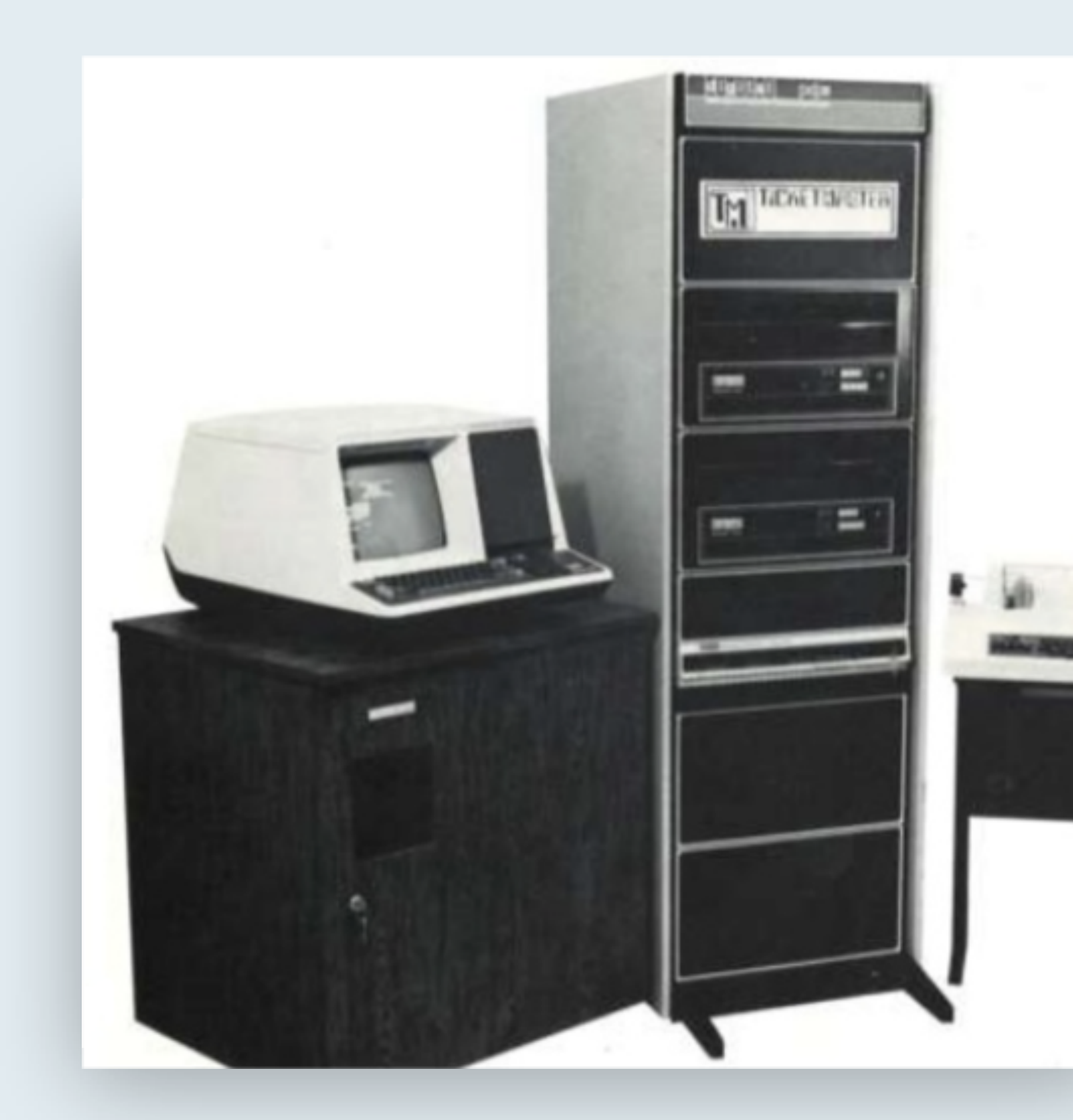

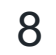

# Technology

Ticketmaster confidential. Do not distribute.

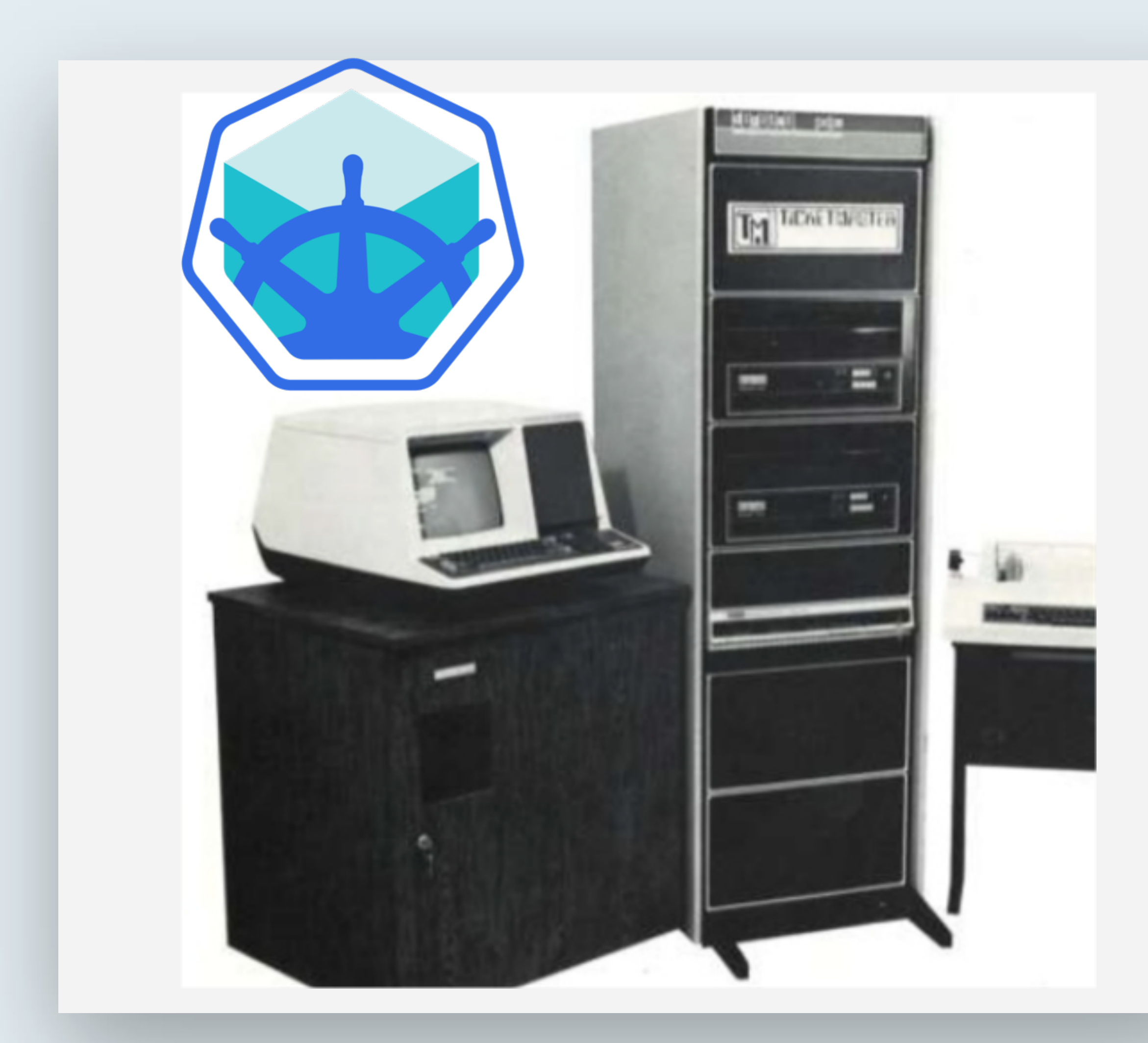

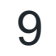

# Technology

What is Ticketmaster?

VAX in Kubernetes (minikube)

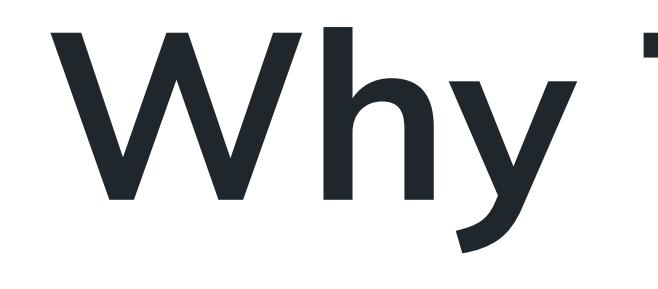

Why Tracing?

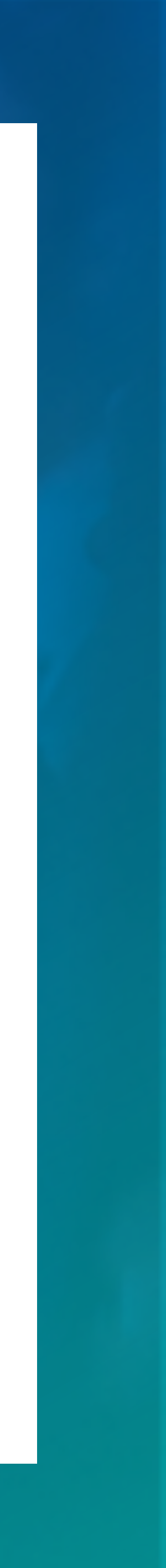

- Would You Like Some Tracing With Your Monitoring? Yuri Shkuro, Uber Technologies
	- CloudNativeCon 2017 (<https://sched.co/CU8f>)
- Service Meshes and Observability Ben Sigelman, Lightstep
	- CloudNativeCon 2017 (<https://sched.co/CUCX>)
- Distributed Tracing in Serverless Systems Nitzan Shapira, Epsagon
	- CloudNativeCon 2018 (<https://sched.co/GrXp>)
- Understanding Microservices with Distributed Tracing Lita Cho, Lyft
	- CloudNativeCon 2018 ([https://sched.co/GrXj\)](https://sched.co/GrXj)

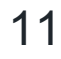

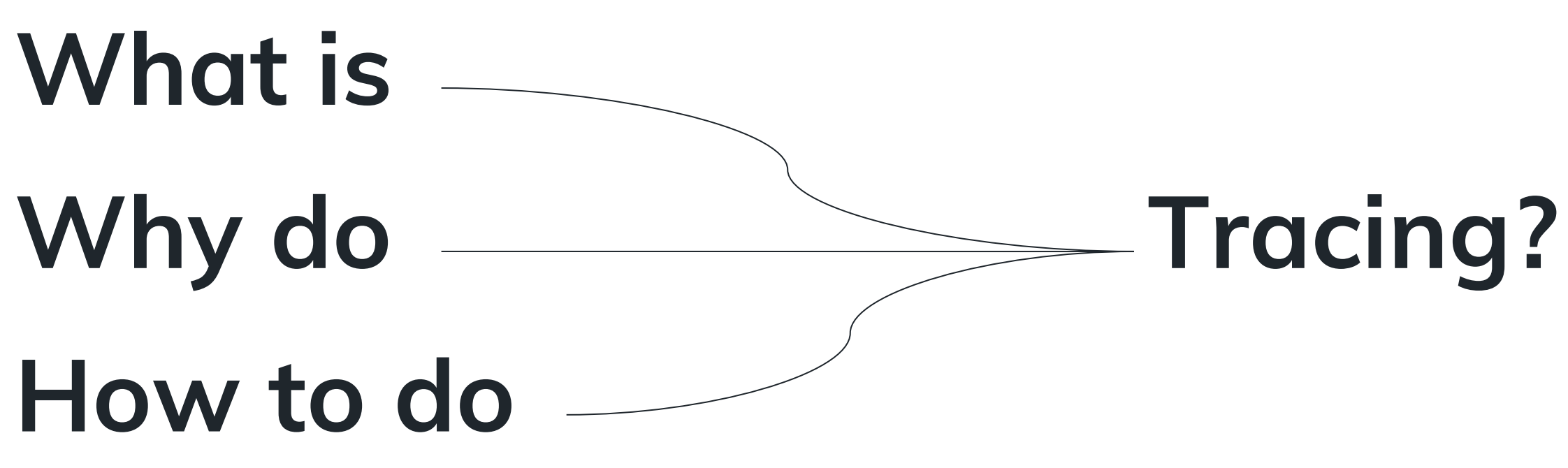

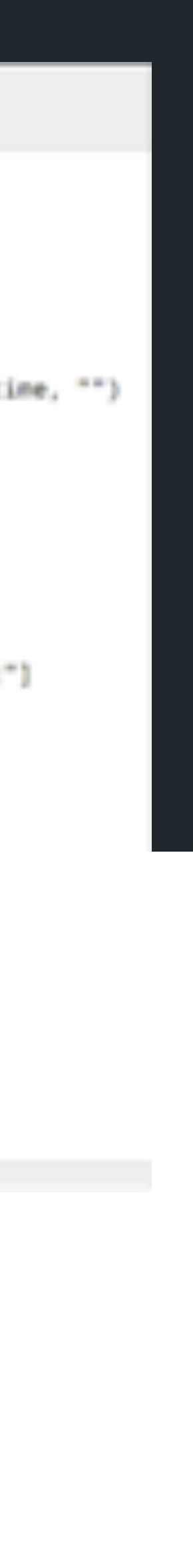

12

#### Introduction

# Why Tracing?

#### Q New Search

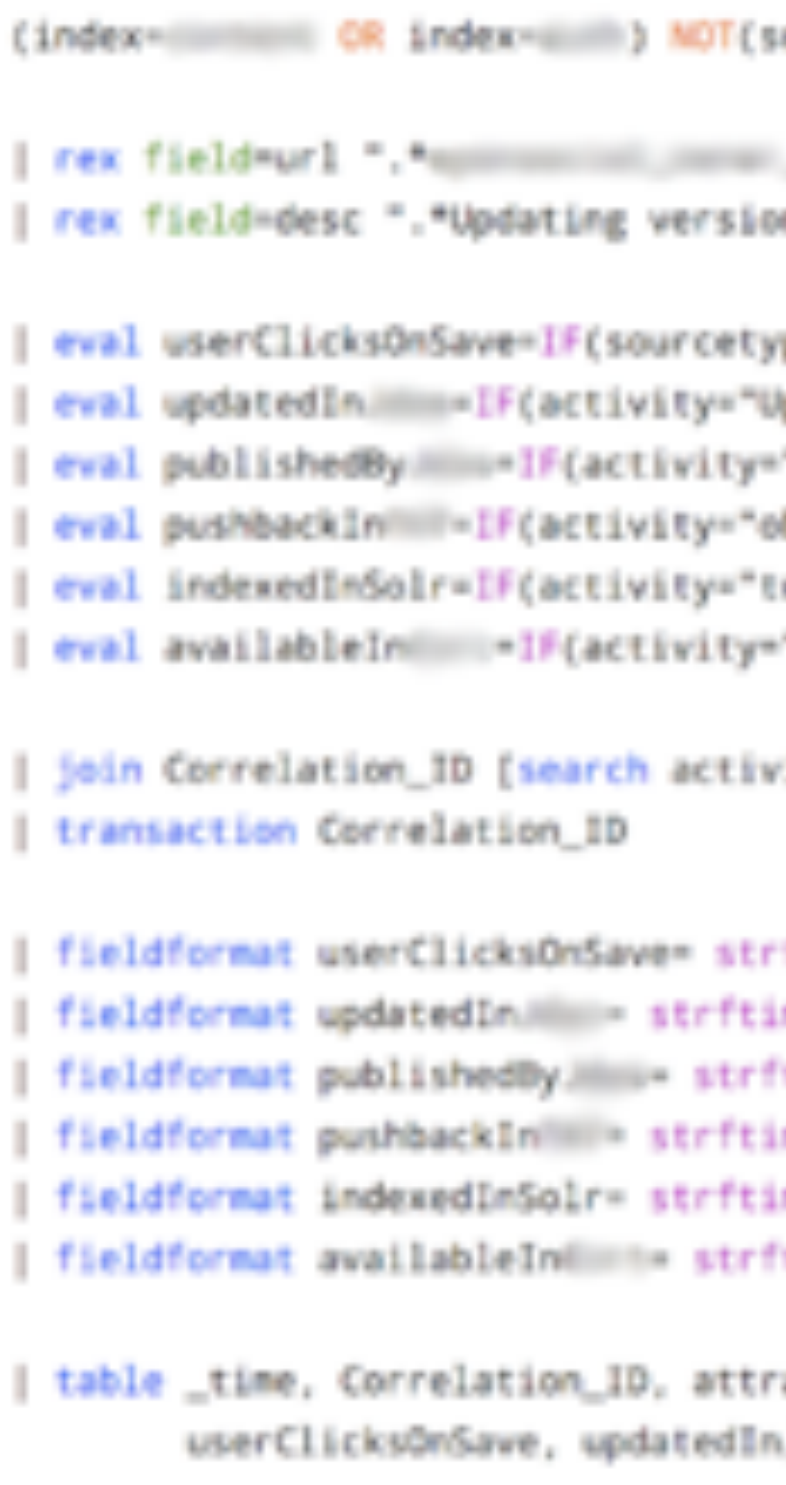

```
ourcetype=content. (((iii)) NOT(sourcetype=content. ((()))
on \[{?<attraction]d>.*}\] \[.*"
pe="whimminminist" AND activity="Update and MarkAsReady an attraction" AND appCode="inbound.request.rest", _time, "")
ipdateAttractionVersions" AND appCode="outbound.response.rest" AND sourcetype="objects ______", _time, "")<br>"MarkVersionsAsReady" AND appCode="outbound.response.rest" AND sourcetype="objects ______, _time, "")
objectToTHH" AND appCode="105" AND sourcetype="objects.Hamm", _time, "")<br>(oSolrConversion" AND sourcetype="content.Hmm", _time, "")
```
"PersistUnifiedAttraction" AND sourcetype="content. .......", \_time, "")

vity="Update and MarkAsReady an Attraction" appCode="inbound.request.rest" index=auth sourcetype="objects.

```
ftime(userClicksOnSave, "%F %T.%3N")
me(updatedInimum, "NF %T.%3N")
ftime(publishedBy......, "%F %T.%3N")
me(pushbackIniiiii, "NF %T.%3N")
me(indexedInSolr, "NF %T.%JN")
ftime(availableInHimm), "NF NT.N3N")
actionId, updatedBy, duration,
. publishedBy Mini, pushbackIn' , indexedInSolr, availableInfinit
```
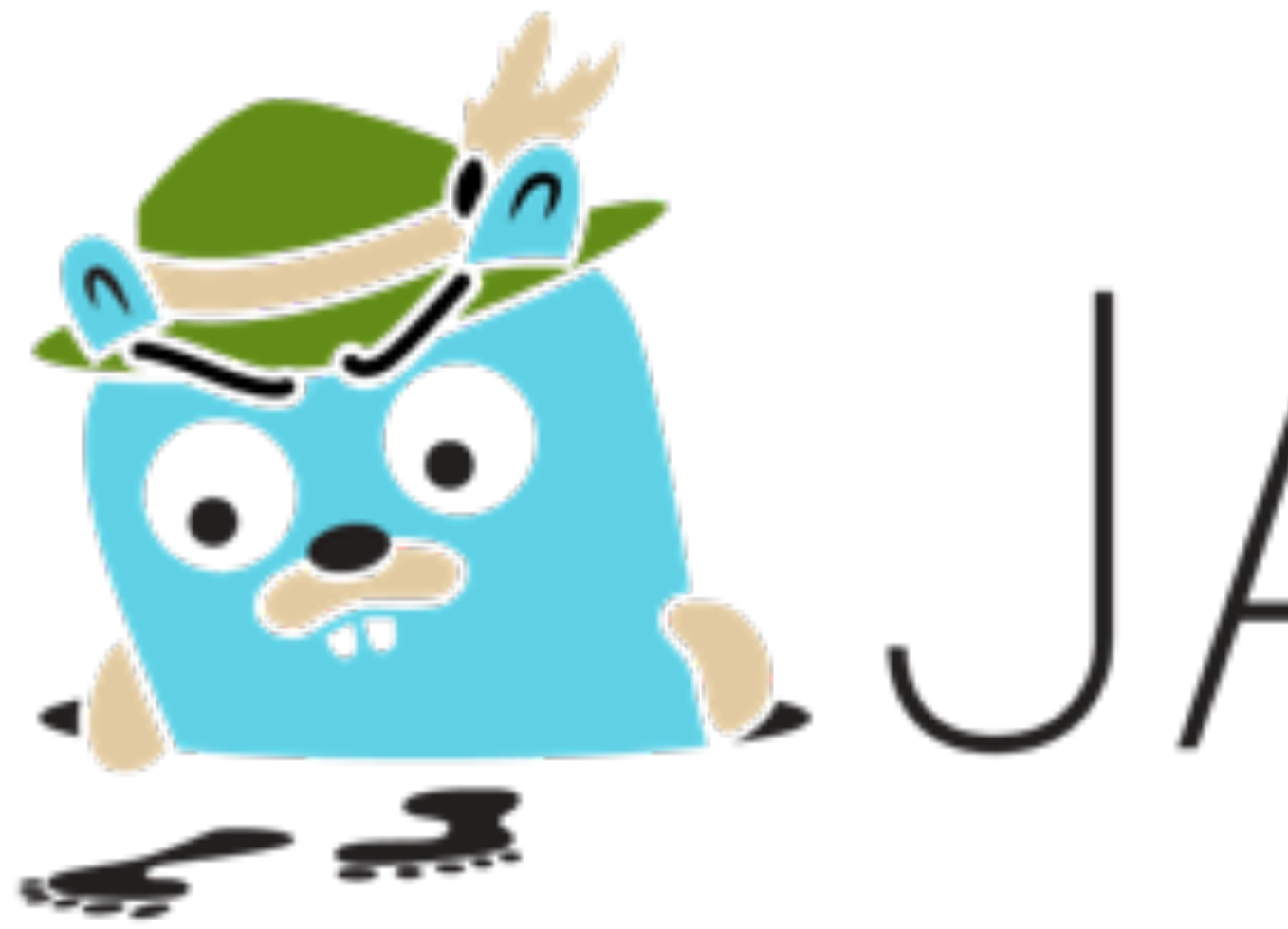

# BEGER

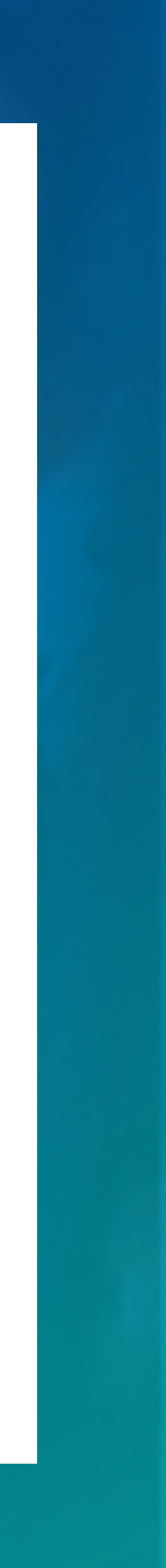

### Current Scale Jaeger

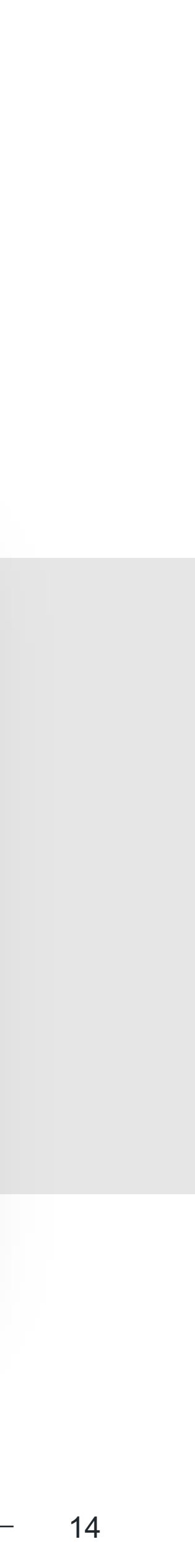

### 1.2TB of data in **Elasticsearch**

### 2.1B spans in **Elasticsearch**

#### 55+ services instrumented

Java NodeJS Go C# Envoy (C++) Up to 9,000 spans per second

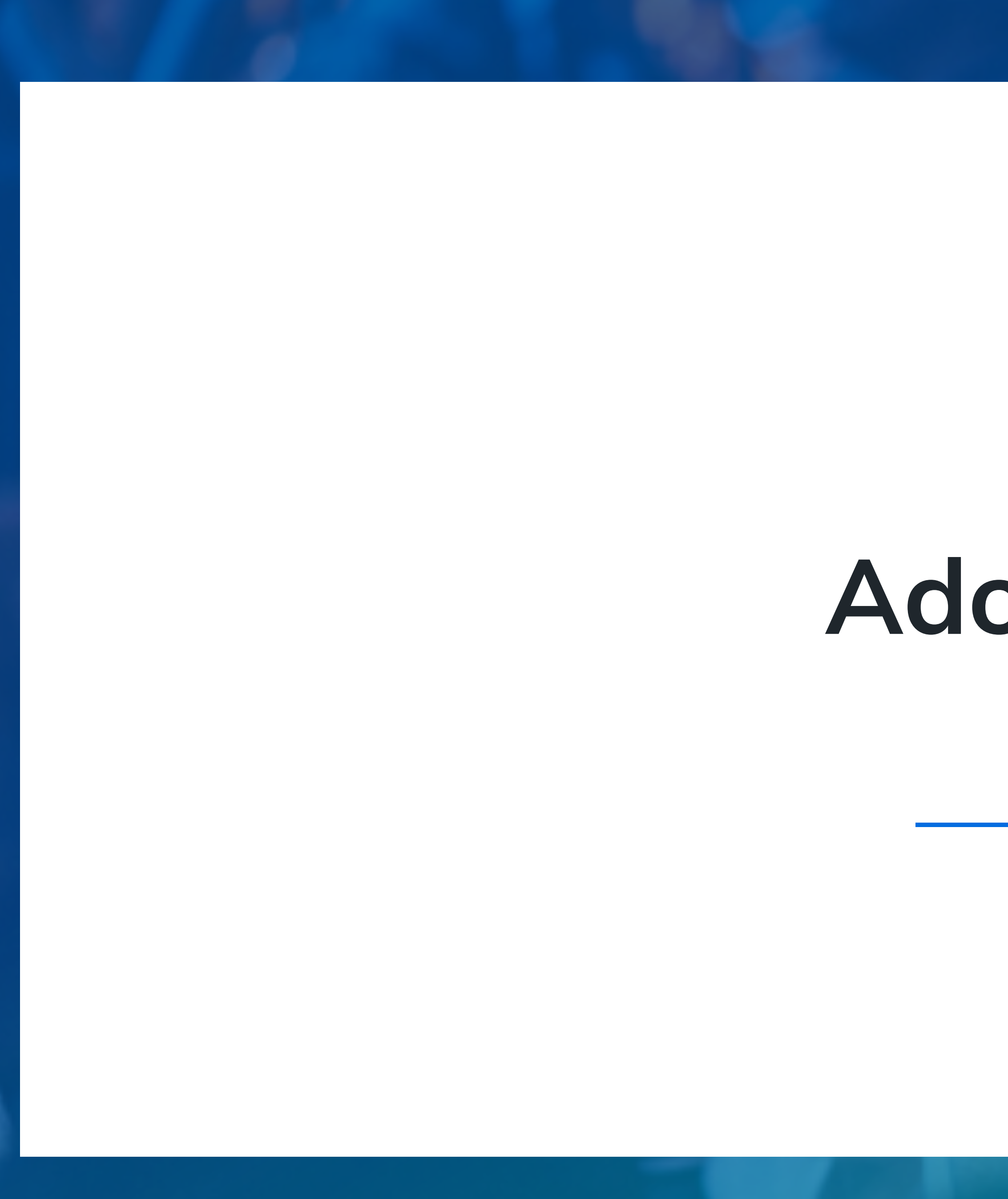

Adoption

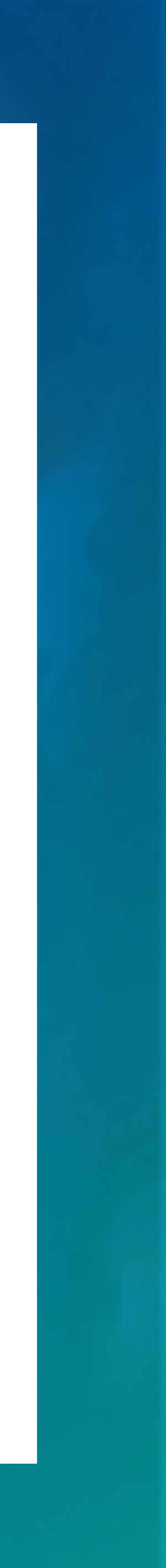

Instrument photography and the model of the contract of the contract of the contract of the contract of the contract of the contract of the contract of the contract of the contract of the contract of the contract of the co crop to size of grey box. The size of grey box. Common service template?

 $\overline{\phantom{a}}$ Common set of framework?

Dost prostices? Les prudites. Best practices?

# Work with development teams

Adoption

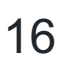

# Framework coverage

Insert photography and Where can I get help?

Main language used?

### Documentation

How to instrument?

How to deploy?

Local development?

# Start somewhere

- 1. Instrument a few frameworks
	- Pro Tip: You might not have to do anything, look up opentracing.io/registry first
- 1. Add a little documentation
- 2. Try locally on a real project
- 3. Fix issues
- 4.Work with the team to have it deployed
- 5. Fix issues
- 6. Go to #1

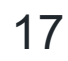

#### Adoption

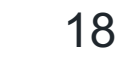

# Snowball effect

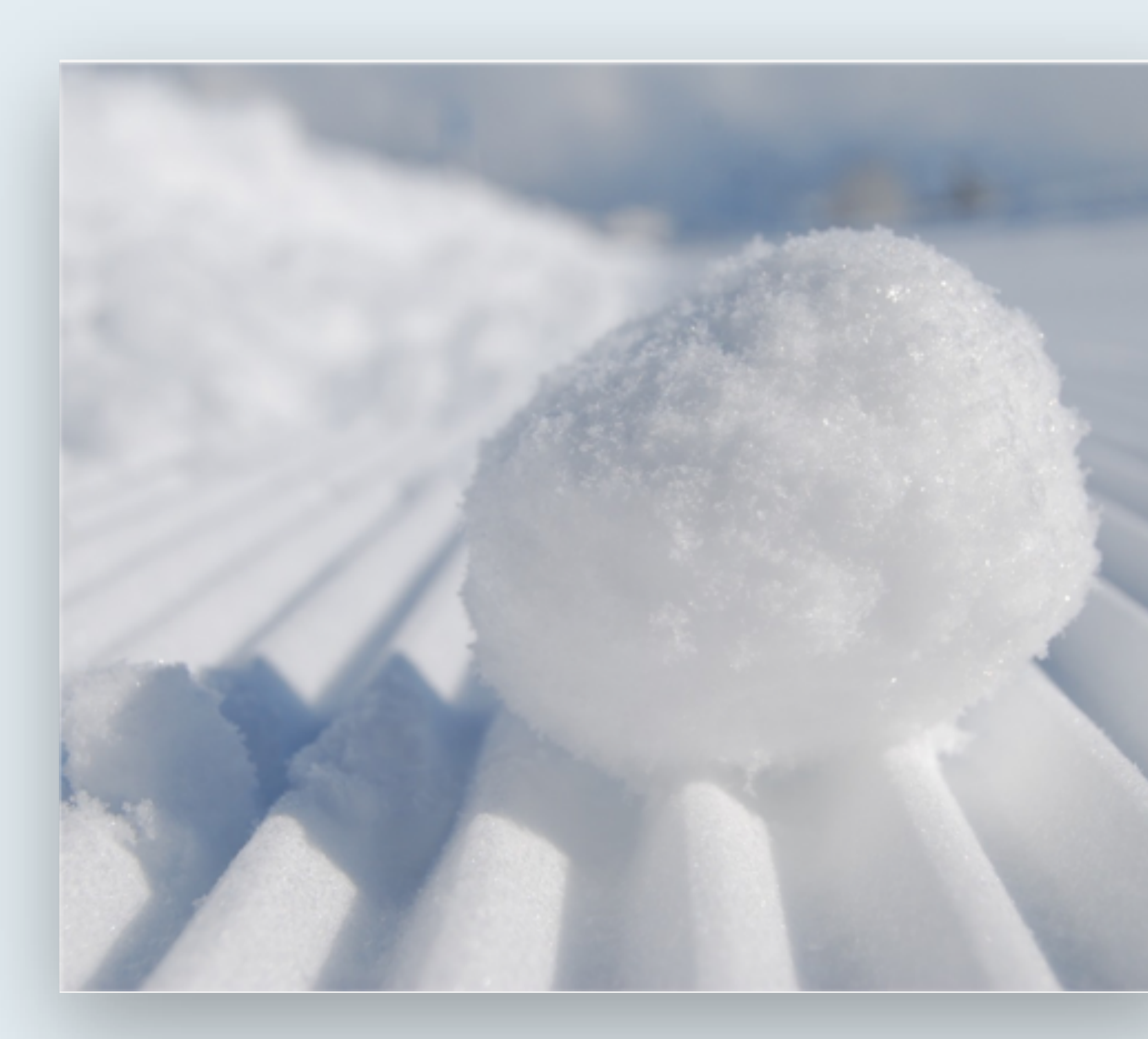

Adoption

Deploy Jaeger

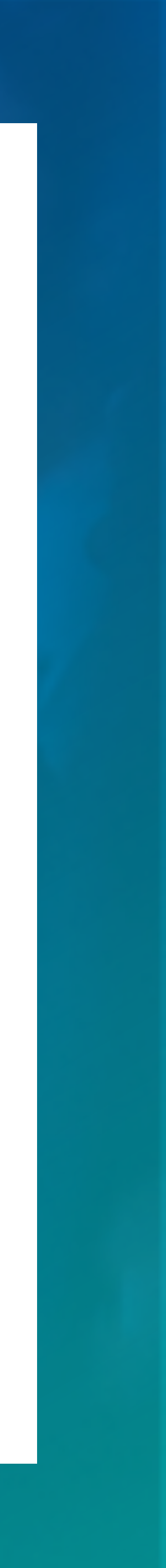

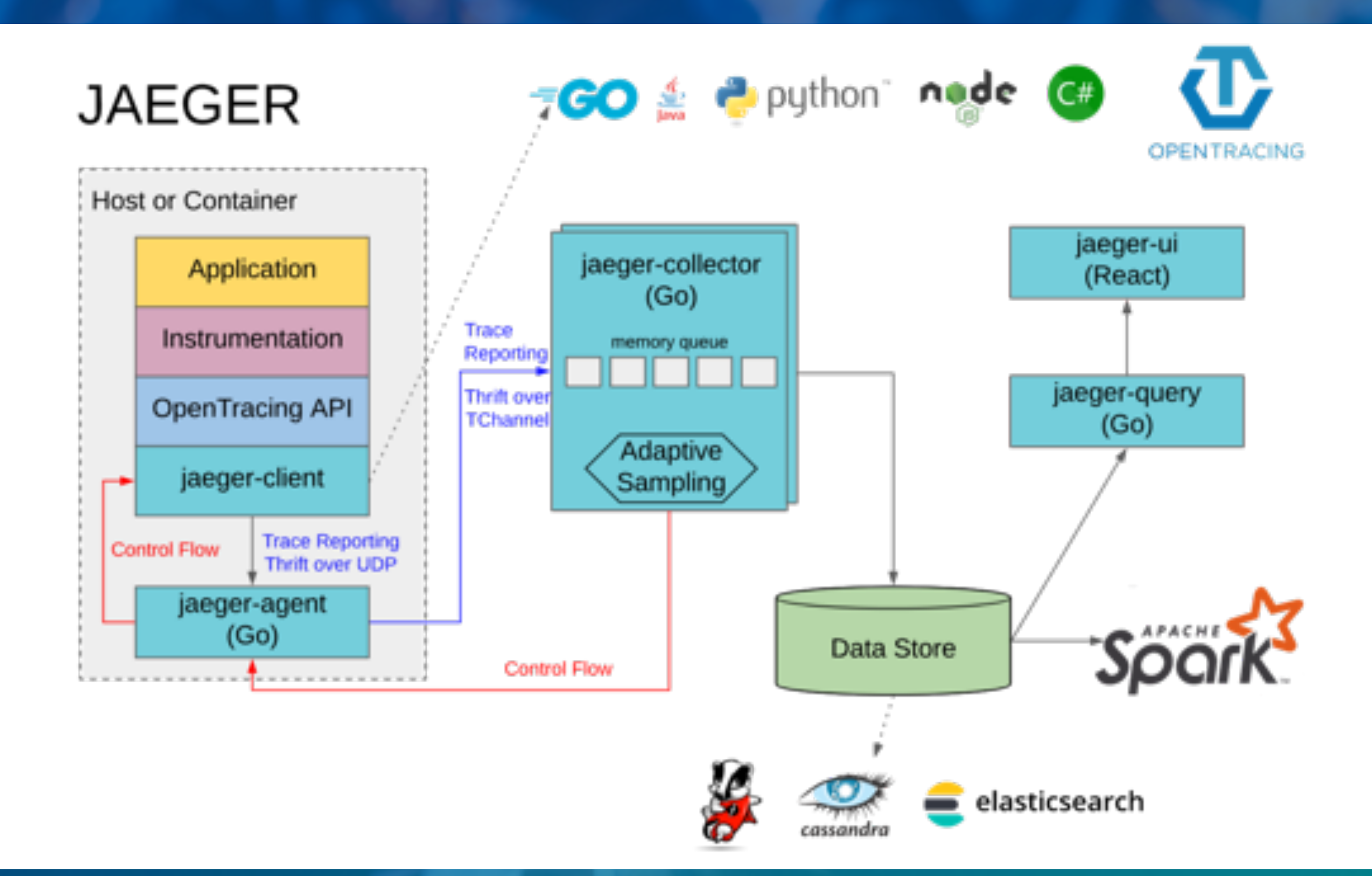

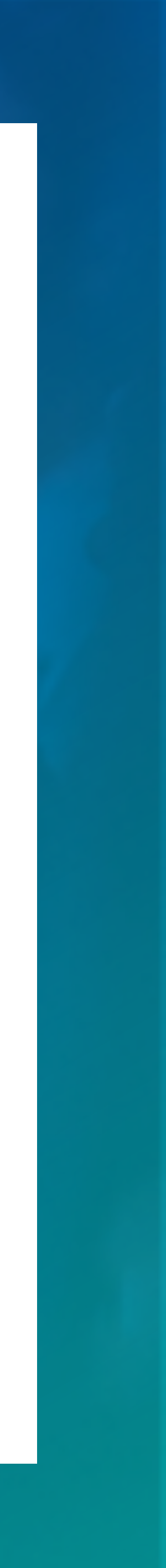

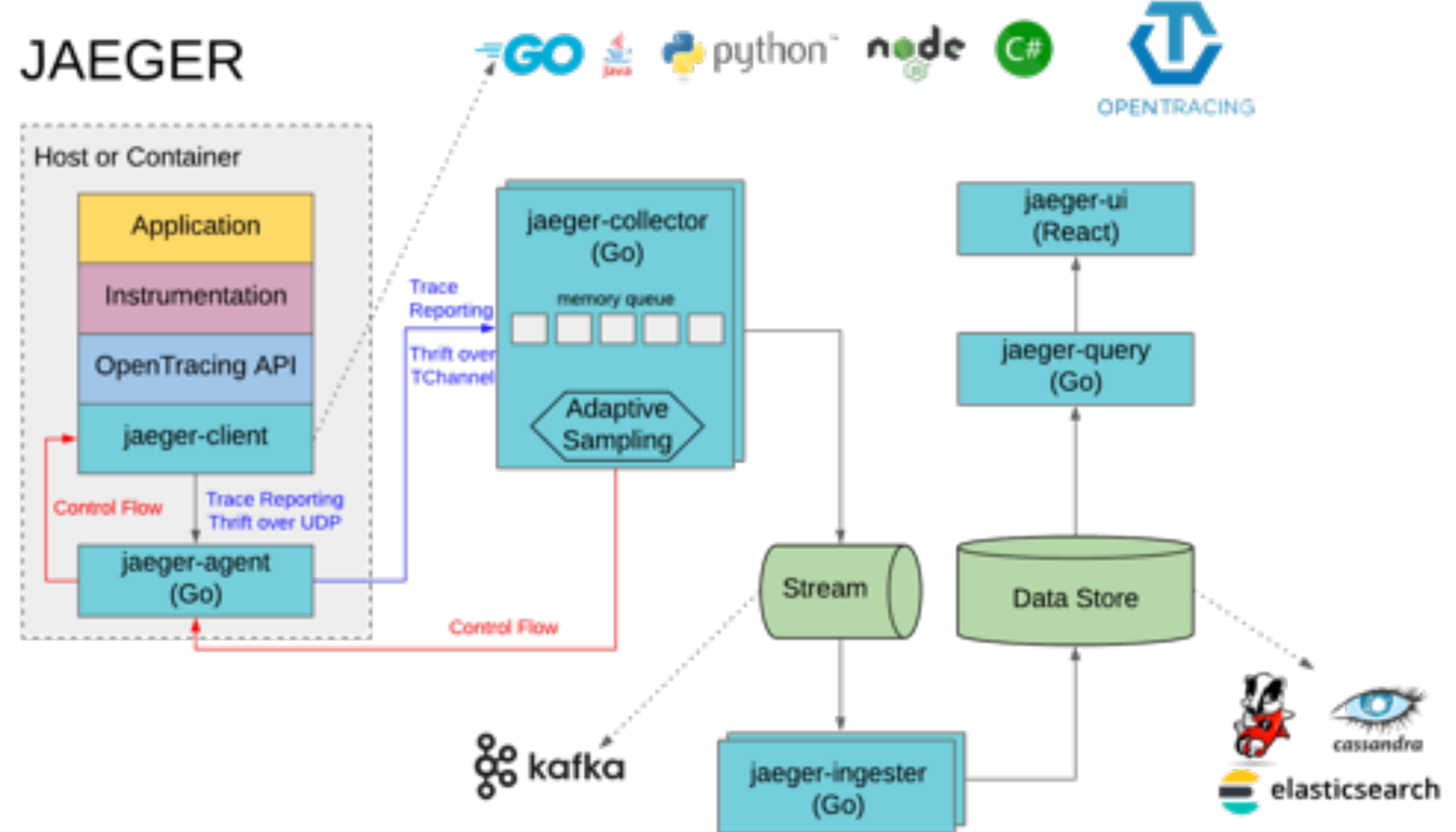

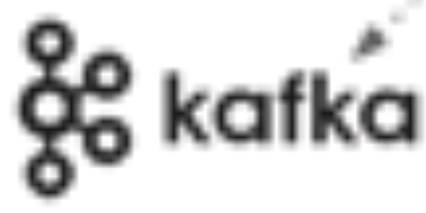

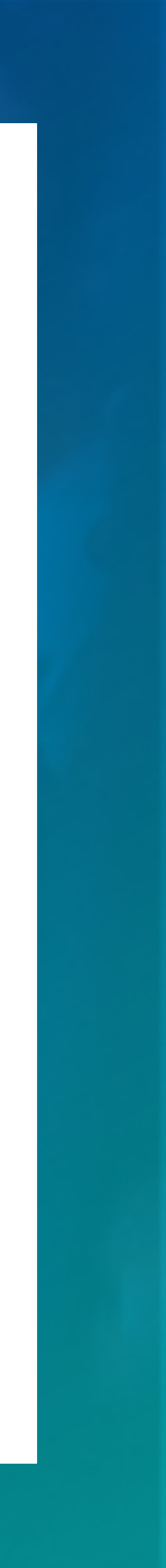

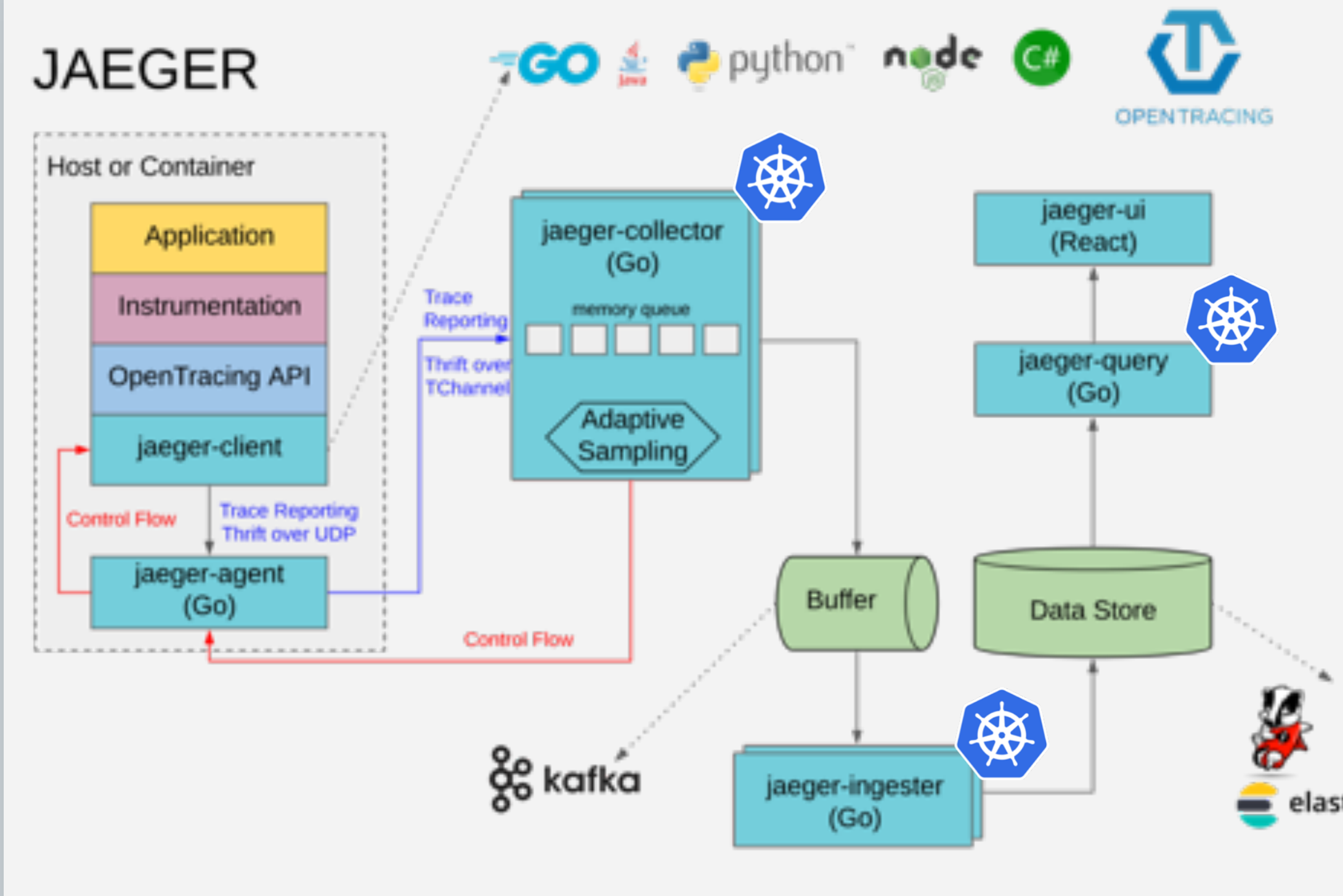

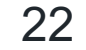

# Kubernetes

### Deployment (apps/v1)

#### Deployment

- Jaeger Collector
- Jaeger Query
- Jaeger Ingester

### CronJob (batch/v1beta1)

- es-index-cleaner
- spark-dependencies

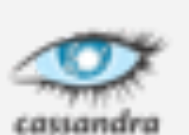

elasticsearch

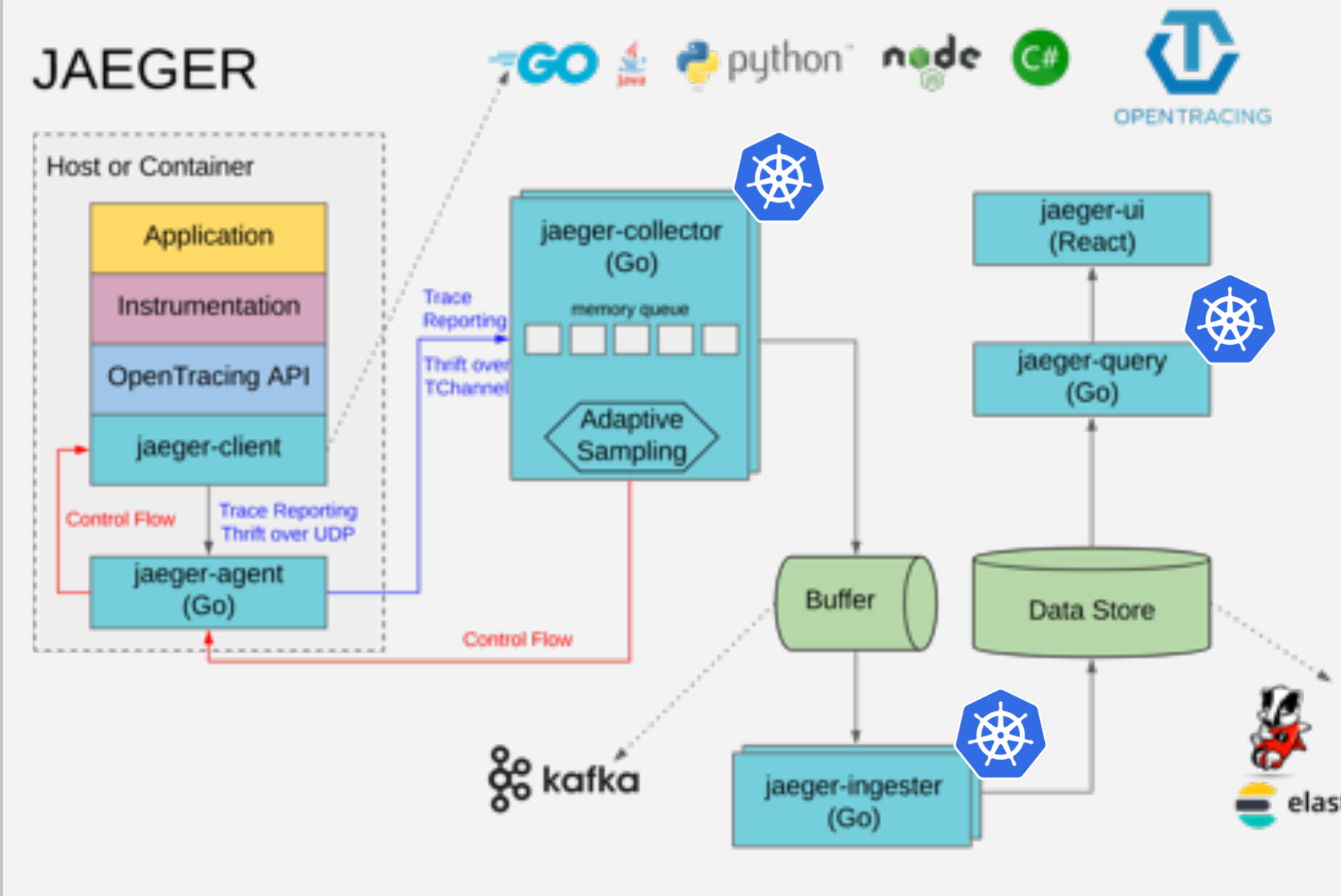

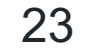

# Kubernetes

### Service (v1) - Type LoadBalancer

Deployment

- Jaeger Collector
	- ELB in AWS

### Ingress (extensions/v1beta1)

- Jaeger Query - ALB in AWS

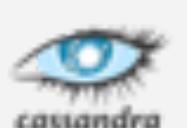

elasticsearch

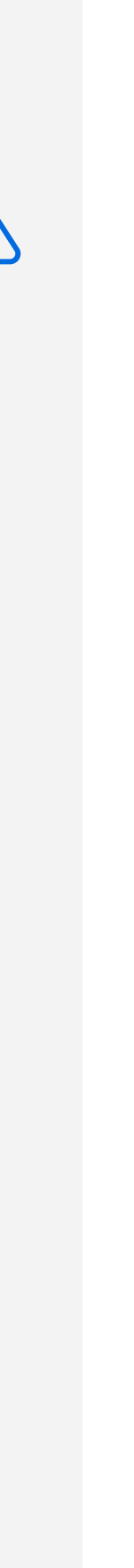

Isolation  $(+)$ 

**Security** 

 $\sim$  11.54 in.  $\sim$  11.54 in. Resource utilization

# Jaeger Agent

Resource utilization  $\bigoplus$ 

Linux and Windows VM - Binary → Daemon

Kubernetes

- Docker → Sidecar

AWS EC2 - Docker → Sidecar (docker run --link)

#### Deployment

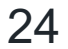

# Sidecar

 $(-)$ 

Added complexity outside Kubernetes

### Daemon

Added complexity inside Kubernetes

 $colation$ 

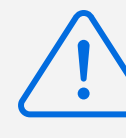

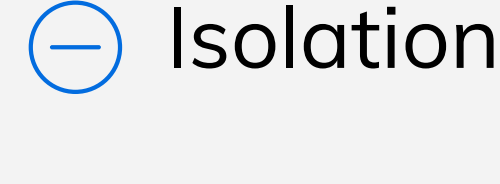

**Security** 

 $\sim$  11.54 in.  $\sim$  11.54 in. Resource utilization

Resource utilization  $(+)$ 

# Jaeger Agent

#### Deployment

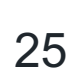

# Sidecar

**Isolation**  $(+)$ 

**Security** 

1. If the the Jaeger Client can't reach the Jaeger-<br>Agent on localhost, you need to set:<br>Agent on localhost, you need to set: a. JAEGER\_AGENT\_HOST b. JAEGER\_SAMPLER\_MANAGER\_HOST\_PORT

Added complexity outside Kubernetes

### Daemon

Added complexity inside Kubernetes

 $colation$ 

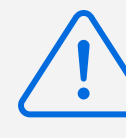

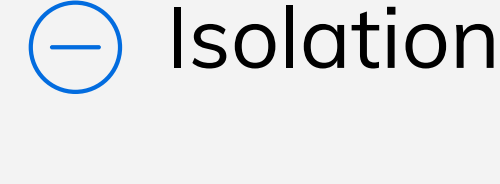

2. The value of the 1b above vary from one language to another [jaeger-client-go #362](https://github.com/jaegertracing/jaeger-client-go/issues/362)

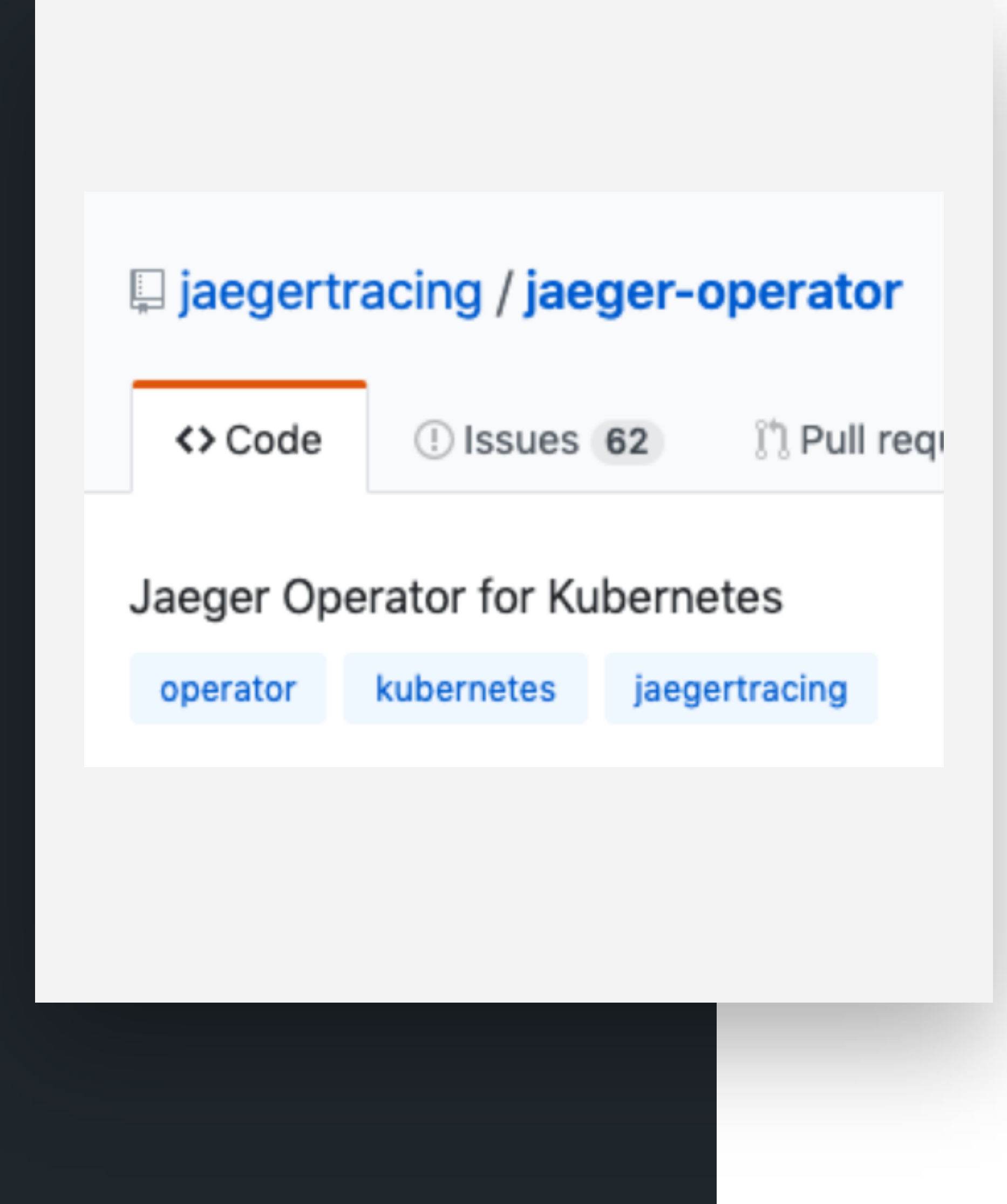

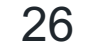

# Jaeger Operator for Kubernetes

#### Deployment

- Deployment strategies
	- All In One
	- Production
	- Streaming
- Jaeger Agent strategies
	- Sidecar (auto injection supported)
	- DaemonSet
- Version upgrades

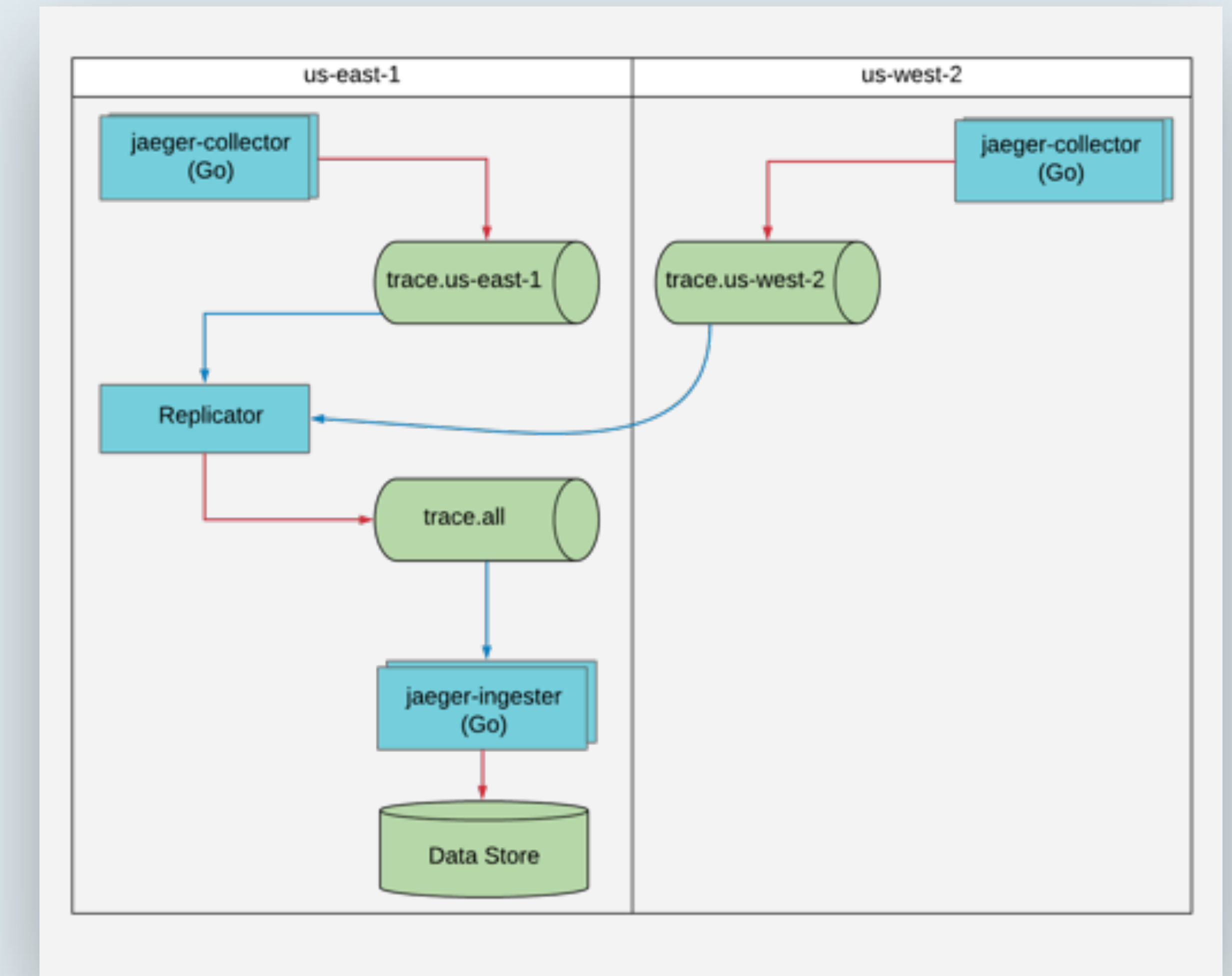

![](_page_26_Picture_7.jpeg)

# Multi-Region (single datastore)

![](_page_26_Picture_3.jpeg)

Deployment

Write data to Kafka Read data from Kafka

![](_page_26_Picture_5.jpeg)

![](_page_27_Figure_0.jpeg)

![](_page_27_Picture_7.jpeg)

# Multi-region (multiple datastores)

![](_page_27_Picture_3.jpeg)

Deployment

Write data to Kafka Read data from Kafka

![](_page_27_Picture_5.jpeg)

![](_page_28_Figure_0.jpeg)

![](_page_28_Picture_54.jpeg)

![](_page_28_Picture_8.jpeg)

# Isolated network / Compliance

![](_page_28_Picture_4.jpeg)

Deployment

Write data to Kafka Read data from Kafka

![](_page_28_Picture_6.jpeg)

![](_page_29_Picture_0.jpeg)

![](_page_29_Figure_1.jpeg)

# Kafka

![](_page_29_Picture_6.jpeg)

#### Deployment

Scale Jaeger

![](_page_30_Picture_2.jpeg)

![](_page_31_Figure_0.jpeg)

# Start Small with Sampling

![](_page_31_Picture_5.jpeg)

#### Scaling

{

"default\_strategy": { "type": "ratelimiting", "param": 1 }

}

**Scale** 

![](_page_32_Picture_1.jpeg)

https://medium.com/jaegertracing/tunin [g-jaegers-performance-7a60864cf3b1](https://medium.com/jaegertracing/tuning-jaegers-performance-7a60864cf3b1)

![](_page_32_Picture_14.jpeg)

![](_page_32_Picture_5.jpeg)

![](_page_32_Figure_3.jpeg)

![](_page_32_Picture_4.jpeg)

--processor.\*.server-queue-size

![](_page_32_Picture_7.jpeg)

Jaeger Collector

- 
- --es.bulk.\*
- Kafka AsyncProducer

(based on max.message.bytes)

### Monitoring - Collector / Ingestor **Scaling**

![](_page_33_Picture_7.jpeg)

![](_page_33_Picture_1.jpeg)

![](_page_33_Picture_8.jpeg)

```
\{ \ \boxminus"level":"error",
 "caller":"config/config.go:121",
 "msg":"Elasticsearch part of bulk request failed",
 "response": \Box"status":400,"error":"caused_by":\{ \ \boxminus"reason": "Numeric value (18446744073709343616) out of range of long
        "type":"json_parse_exception"
                                Logs!
```
jaeger\_collector\_ spans\_saved\_ by\_svc\_total

![](_page_33_Picture_3.jpeg)

{result="err"} jaeger\_collector\_ spans\_dropped\_total

![](_page_34_Picture_16.jpeg)

Monitoring - Agent Scaling

#### $\{ \Box$

"level":"error",

"ts":1557538276.4659522,

"caller":"peerlistmgr/peer\_list\_mgr.go:171",

![](_page_34_Picture_17.jpeg)

"msg": "Unable to connect",

"host:port":"< $\dots$ >",

"connCheckTimeout":0.25,

"error": "tchannel error ErrCodeTimeout: timeout" "stacktrace":"github.com/jaegertracing/jaeger/pk

![](_page_34_Figure_1.jpeg)

jaeger\_agent\_ collector\_proxy\_total {result="err"}

![](_page_34_Figure_3.jpeg)

![](_page_34_Picture_14.jpeg)

Ticketmaster confidential. Do not distribute.

#### $\bullet$  insert photography  $\bullet$ and crop to size of , NUI (5.36 in. x 5.39 in.)

![](_page_35_Picture_6.jpeg)

![](_page_35_Picture_4.jpeg)

![](_page_35_Picture_1.jpeg)

![](_page_35_Picture_3.jpeg)

![](_page_35_Picture_8.jpeg)

Scaling

 $\bigcup_{i=1}^n A_i$ crop to size of grey box. ➔4 GiB

→Queue Size: 300,000

### Current infrastructure Scaling

![](_page_36_Picture_12.jpeg)

### Elasticsearch

3x i3.xlarge

 $\rightarrow$  20 E CID crop to size of grey box. →950 GB (NVMe SSD) ➔4 CPUs  $\rightarrow$  30.5 GiB

## Jaeger Collector

4x Pods

 $\rightarrow$  2 CPUs

➔Workers: 50 (default)

Extend Jaeger

![](_page_37_Picture_2.jpeg)

![](_page_38_Picture_0.jpeg)

![](_page_38_Picture_1.jpeg)

![](_page_38_Picture_2.jpeg)

![](_page_38_Picture_3.jpeg)

![](_page_38_Picture_11.jpeg)

### Storage plugin Extend

![](_page_38_Picture_5.jpeg)

yurishkuro commented on May 5  $\bullet$  edited  $\bullet$ 

![](_page_38_Picture_7.jpeg)

Many thanks to @olivierboucher and @chvck

Remaining task: add documentation #1518.

![](_page_39_Picture_2.jpeg)

![](_page_39_Picture_3.jpeg)

# Protect Jaeger UI Extend

![](_page_39_Picture_5.jpeg)

![](_page_40_Picture_2.jpeg)

![](_page_40_Picture_3.jpeg)

Ticketmaster confidential. Do not distribute.

# Custom Menu Extend

 $\rightarrow$  Internal documentation **→ Support Slack channel** → Add a Logout link ◆ [jaegertracing/jaeger-ui/pull/223](https://github.com/jaegertracing/jaeger-ui/pull/223) ➔Architecture diagram → PagerDuty information

![](_page_40_Picture_5.jpeg)

![](_page_41_Picture_5.jpeg)

![](_page_41_Picture_8.jpeg)

→ Inventory Asset Management

- ◆ OnCall information
- ◆ Slack channel
- ◆ Source code

![](_page_41_Picture_9.jpeg)

![](_page_42_Picture_3.jpeg)

![](_page_42_Picture_4.jpeg)

![](_page_42_Picture_6.jpeg)

→ AWS Console

![](_page_42_Picture_7.jpeg)

https://console.aws.amazon.com/ec2/v2 /home?#Instances:search=#{aws.instance\_id}

![](_page_43_Figure_8.jpeg)

![](_page_43_Picture_10.jpeg)

→ Find the associated logs

◆ Splunk:

![](_page_43_Picture_11.jpeg)

https://splunk/app/search/search?q=search index=\* session\_id=#{session\_id}

#### ◆ Kibana:

https://kibana/\_plugin/kibana/app/kibana#/dis cover?\_a=(query:'session\_id=#{session\_id})

- ➔Monitoring Dashboards
- ➔Git
- **→ Runbook**
- $\rightarrow$  etc.

![](_page_44_Picture_5.jpeg)

![](_page_44_Picture_6.jpeg)

![](_page_44_Picture_8.jpeg)

![](_page_44_Picture_9.jpeg)

![](_page_45_Figure_0.jpeg)

# Processors

![](_page_45_Picture_7.jpeg)

Extend

### Currently not configurable

### [jaegertracing/jaeger/issues/1530](https://github.com/jaegertracing/jaeger/issues/1530)

![](_page_46_Figure_0.jpeg)

- ◆ No Tags
- ◆Minimum client version

Ticketmaster confidential. Do not distribute.

![](_page_46_Picture_11.jpeg)

# Spans PreProcessors

47

➔Extract Metrics per batch

➔Normalize Tags that are used in

Filter Span

→ Best practice

Extend

![](_page_47_Figure_0.jpeg)

Filter Span Extend

![](_page_47_Picture_9.jpeg)

➔Blacklist / whitelist service

➔Enforce mandatory tags

➔Enforce Remote Sampler

◆[jaegertracing/jaeger/issues/1287](https://github.com/jaegertracing/jaeger/issues/1287)

![](_page_47_Picture_8.jpeg)

![](_page_48_Figure_0.jpeg)

# Span Sanitizer

![](_page_48_Figure_12.jpeg)

Extend

➔Normalize Tags format

◆http\_status, http.status,

http.status\_code

- → Data scrubbing
- → Add information from other

system

◆Inventory Asset Management

![](_page_48_Figure_10.jpeg)

![](_page_49_Figure_0.jpeg)

# Pre Save

![](_page_49_Picture_8.jpeg)

Extend

?!

Any ideas? Comment here:

[jaegertracing/jaeger/issues/1530](https://github.com/jaegertracing/jaeger/issues/1530)

### Don't fork Extend

![](_page_50_Picture_8.jpeg)

### Implement your own main()

![](_page_50_Picture_3.jpeg)

```
func main() {
        svc := flags.NewService(ports.IngesterAdminHTTP)
        storageFactory, err := storage.NewFactory(storage.FactoryConfigFromEnvAndCLI(os.Args, os.Stderr))
        if err != nil {
                 log.Fatalf("Cannot initialize storage factory: %w", err)
        v := viger Mew()command := &cobra.Command{
                 Use: "(experimental) jaeger-ingester",
                 Short: "Jaeger ingester consumes from Kafka and writes to storage",
                 Long: 'Jaeger ingester consumes spans from a particular Kafka topic and writes them to all configured storage
                 RunE: func(cmd *cobra.Command, args []string) error {<br>if err := svc.Start(v); err != nil {<br>return err
                                           (13.69 in. x 8.56 in.)
                         logger := svc.Logger // shortcut
                         baseFactory := svc.MetricsFactory.Namespace(metrics.NSOptions{Name: "jaeger"})
                         metricsFactory := baseFactory.Namespace(metrics.NSOptions(Name: "ingester"})
                         storageFactory.InitFromViper(v)
                         if err := storageFactory.Initialize(baseFactory, logger); err != nil {
                                 logger.Fatal("Failed to init storage factory", zap.Error(err))
                         spanWriter, err := storageFactory.CreateSpanWriter()
                         if err != mil {
                                 logger.Fatal("Failed to create span writer", zap.Error(err))
```

```
cotions := ann_Ontions{}
```
![](_page_50_Picture_7.jpeg)

### D jaegertracing / jaeger-analytics

![](_page_51_Picture_1.jpeg)

 $O$  Issues 2

(9.24 in.) (9.24 in.) (9.24 in.) (9.24 in.) (9.24 in.) (9.24 in.) (9.24 in.) (9.24 in.) (9.24 in.) (9.24 in.)

[1] Pull reque

Big data analytics for Jaeger

- AWS API
- Google Maps API
- ◆External component

![](_page_51_Picture_18.jpeg)

# Analytics

→Dependency Map

◆ Show services

#### Extend

● Redis

- SQL/NoSQL
- → Trace Quality
- ➔Latency Histogram

# Agenda

1.Introduction 2.Adoption 3.Deploy 4.Scale 5.Extend

![](_page_52_Picture_3.jpeg)

Thank you!

Louis-Etienne Dorval [github.com/ledor473](https://github.com/ledor473) [twitter.com/ledor473](https://twitter.com/ledor473)

![](_page_53_Picture_3.jpeg)

# References

- <https://medium.com/jaegertracing/deployment-strategies-for-the-jaeger-agent-1d6f91796d09>
- <https://medium.com/jaegertracing/tuning-jaegers-performance-7a60864cf3b1>
- <https://medium.com/jaegertracing/running-jaeger-agent-on-bare-metal-d1fc47d31fab>
- <https://www.jaegertracing.io/docs/latest/architecture/>
- <https://github.com/jaegertracing/jaeger>
- <https://github.com/jaegertracing/jaeger-analytics>

![](_page_54_Picture_10.jpeg)